#### Kein Internetzugang?

Sie haben folgende Möglichkeiten:

- Bitten Sie eine Vertrauensperson mit Internetzugang, die Bestellung für Sie mit Ihren Zugangsdaten vorzunehmen.
- Wenden Sie sich **mit Ihren Zugangsdaten** an Ihre Verwaltungsgemeinschaft oder Stadtverwaltung. Die Adressnummer benötigen Sie auch, wenn Sie unser Portal nicht online nutzen können. Nur mit Vorlage der Adressnummer sind Bestellungen möglich.

### Öffentlicher Bereich

Dieser Bereich ist **ohne Zugangsdaten** nutzbar. Folgende Optionen sind hier zu finden:

- kostenpflichtige Sperrmüllabholung bestellen,
- für Sperrmüllberechtigte (Mieter): kostenlose Sperrmüllabholung bestellen oder Sperrmüllschein erstellen (Option muss vom Eigentümer aktiviert werden),
- Anträge herunterladen und ausgefüllte Dokumente wieder hochladen,
- Reklamationen melden oder
- Eigentümer neu anmelden (bei Verkauf oder Neubau).

## Mieter-Zugang einrichten

Als Eigentümer eines Grundstücks können Sie Mietern einen Zugang für die selbständige Beauftragung einer Sperrmüllabholung oder eines Sperrmüllscheins zur Anlieferung einrichten. Klicken Sie im Online-Portal unter "Übersicht" auf "Sperrmüllberechtigter" und hinterlegen Sie die notwendigen Daten. Hier kann ein Zeitraum festgelegt werden, in dem Ihre Mieter diesen Zugang nutzen können. Nach Eingabe wird eine 8-stellige Adressnummer generiert, welche Sie dem Mieter mitteilen. Damit kann der Mieter die von Ihnen freigegebenen Funktionen im öffentlichen Bereich nutzen.

#### Passwort vergessen?

Klicken Sie auf "Passwort vergessen" und geben Sie im Online-Portal Ihre Adressnummer und Ihre hinterlegte E-Mail-Adresse ein. Daraufhin erhalten Sie ein neues Passwort per E-Mail. Falls Ihnen Ihre Adressnummer nicht bekannt ist oder Sie Probleme mit Ihrem Passwort haben, können Sie diese unter abfallgebuehren@ lra.unterallgaeu.de anfragen. Teilen Sie hierbei die Anschrift des Grundstücks mit. Die Zugangsdaten werden per Post zugesandt.

Loggen Sie sich mit Ihrer Adressnummer und dem neu zugeteilten Passwort ein. Anschließend werden Sie wieder aufgefordert, das Passwort aus Sicherheitsgründen zu ändern.

## Sie haben noch Fragen?

**Wir helfen Ihnen gerne weiter!**

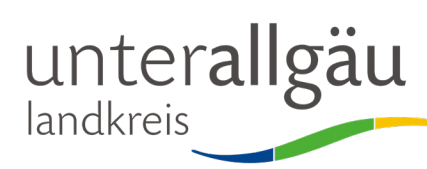

– Kommunale Abfallwirtschaft – Bad Wörishofer Str. 33 · 87719 Mindelheim

Telefon 08261 995 - 8010 Telefax 08261 995 - 10374 E-Mail: abfallgebuehren@lra.unterallgaeu.de www.unterallgaeu.de/abfall

Redaktion/Herausgeber: Landratsamt Unterallgäu

Bilder: Landratsamt, c-trace GmbH, Pixabay. Stand: August 2023

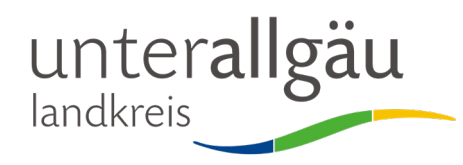

# Online-Portal der Abfallwirtschaft

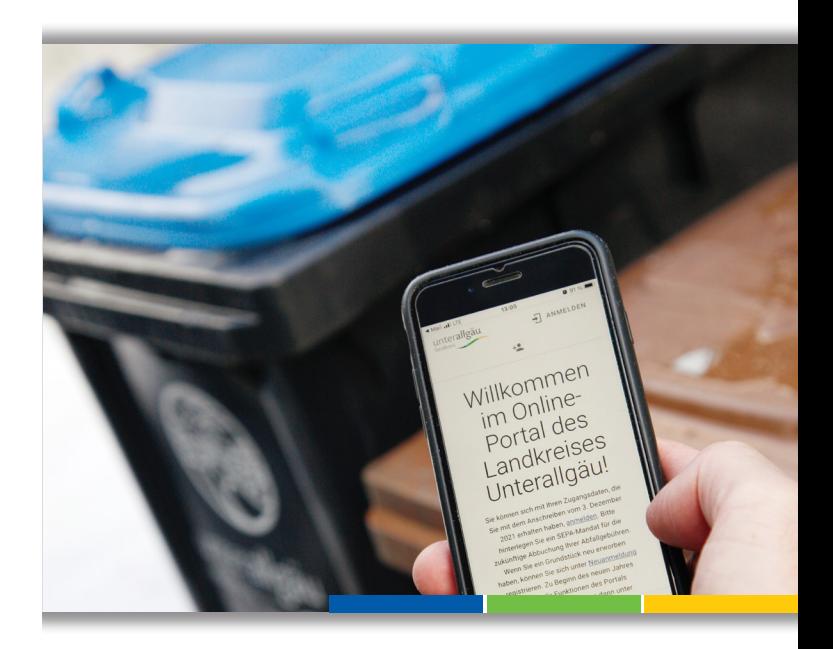

- Mülltonnen bestellen oder abmelden
- Defekte Behälter austauschen
- Sperrmüllentsorgung beantragen
- SEPA-Mandat erteilen
- Bescheide einsehen

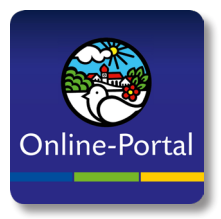

Seit dem 1. Januar 2022 können viele abfallwirtschaftliche Dienstleistungen wie zum Beispiel Mülltonnen oder eine Sperrmüllabholung über das Online-Portal bestellt werden.

#### So funktioniert's

Das Online-Portal des Landkreises Unterallgäu finden Sie unter **unterallgaeu.buergerportal.digital**

Dort können Sie sich mit Ihren persönlichen Zugangsdaten einloggen. Die Zugangsdaten hat jede/r Grundstückseigentümer/in per Post erhalten.

Im Portal haben Sie viele Möglichkeiten:

- Restmülltonne, Biomülltonne und Altpapiertonne anmelden, abmelden oder die Gefäßgröße ändern (Liefer- und Abholservice für Mülltonnen – die Gemeinde hat keine Mülltonnen vor Ort),
- Service-Auftrag für defekte Gefäße melden,
- SEPA-Mandat erteilen,
- Eigentümer-Wechsel melden,
- Antragsformulare herunterladen (wie z.B. Biotonnenbefreiung, Gefäßgemeinschaft, Empfangsvollmachten, ...),
- Sperrmüllabholung direkt online auslösen (keine Sperrmüllkarte mehr nötig),
- Sperrmüll-Schein für die Anlieferung an der Umladestation Breitenbrunn erstellen,
- Mietern eine Vollmacht erteilen (für die Bestellung von Sperrmüll) oder
- Gebührenbescheide unter der Rubrik "Finanzen" einsehen.

## Neuer Eigentümer?

Wenn Sie ein neu erworbenes Grundstück beziehen, müssen Sie sich im Online-Portal unter "Neuanmeldung" registrieren.

#### Mülltonnen anmelden

- 1. Melden Sie sich mit Ihren Zugangsdaten im Online-Portal unter **unterallgaeu.buergerportal.digital** an.
- 2. Bestellen Sie Restmüll-, Biomüll- oder Altpapiertonnen oder kündigen Sie diese. Sie können auch Größen ändern, defekte Gefäße über einen Service-Auftrag tauschen lassen oder einen Eigentümer-Wechsel melden.

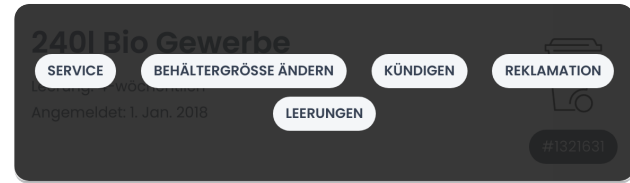

3. Geben Sie Ihr Wunschdatum ein. Zu diesem Termin wird der Auftrag freigeben und innerhalb der folgenden zwei Wochen erledigt.

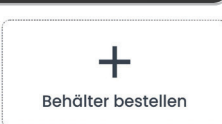

- 4. Die Tonne wird vom Unternehmer direkt zu Ihnen nach Hause geliefert. Bei Abmeldungen wird die Tonne bei Ihnen zuhause abgeholt. Diese kann bis zur Abholung befüllt werden.
- 5. Die Liefer-/Abholzeit beträgt rund zwei Wochen.

## Sperrmüllentsorgung bestellen

- 1. Melden Sie sich mit Ihren Zugangsdaten im Online-Portal unter **unterallgaeu.buergerportal.digital** an.
- 2. Klicken Sie auf "Sperrmüll".
- 3. Wählen Sie zwischen "Sperrmüllabholung" für die Abholung bei Ihnen zuhause oder "Sperrmüllschein" für die Anlieferung an der Umladestation Breitenbrunn.

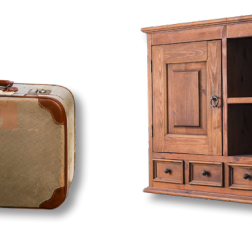

#### Sperrmüllabholung bei Ihnen zuhause

Geben Sie ein, welche Gegenstände Sie abholen lassen möchten und schließen Sie die Bestellung mit einem Klick auf "Bestellen" ab.

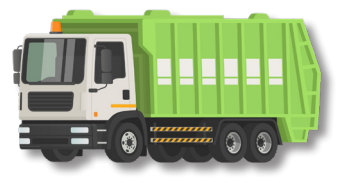

- Sie erhalten per E-Mail eine Bestellbestätigung.
- Innerhalb von sechs Wochen wird der Sperrmüll bei Ihnen abgeholt. Sie erhalten per E-Mail einen Abholtermin.
- Der Status Ihrer Bestellung ist im Online-Portal einsehbar.

#### Sperrmüllschein für die Anlieferung an der Umladestation Breitenbrunn

- Erstellen Sie mit einem Klick auf "Bestellen" einen Sperrmüll-Schein für die Anlieferung an der Umladestation Breitenbrunn.
- Drucken Sie den Schein aus oder zeigen Sie die erstellte PDF-Datei an der Umladestation auf Ihrem Smartphone oder Tablet vor.
- Mit dem Schein sind 300 Kilogramm kostenfrei. Sie können die Menge auch aufteilen und bis zu drei Mal innerhalb von 12 Monaten jeweils 100 Kilogramm bringen.

#### **Achtung!**

Die Wahl zwischen der Sperrmüllabholung und dem Sperrmüllschein für die Umladestation Breitenbrunn ist **für ein Jahr (365 Tage) verbindlich.** 

Erst danach können Sie eine neue Sperrmüllabholung bestellen oder einen neuen Sperrmüllschein für Breitenbrunn erstellen.